# *Referência Técnica - P&R* TSD-QA

**P:** Como eu posso ativar o vídeo 4K HDR na Netflix com CPU AMD Raven Ridge ou Picasso?

**R:** Para ativar o 4K HDR na Netflix, por favor siga os passos abaixo:

Requisitos do Sistema:

Hardware:

- Monitores certificados HDR
- Memória Dual channel
- CPU Picasso ou Raven Ridge, que suporte HDCP2.2.
- Placas-mãe AMD com DP1.2/HDMI2.0 ou superior

Software

- $\bullet$  Win10
- Driver All in One 19.10.28 ou versão posterior
- **•** Internet
- Aplicações Netflix
- Aplicação HEVC Video Extension
- Passo 1. Por favor faça o download e instale os seguintes drivers/software para Win10.

**- Driver All in One 19.10.28 ou versão posterior**

#### **- Aplicação Netflix**

<https://www.microsoft.com/en-us/p/netflix/9wzdncrfj3tj?activetab=pivot:overviewtab>

### **- Aplicação HEVC Video Extension**

<https://www.microsoft.com/en-us/p/hevc-video-extensions/9nmzlz57r3t7?activetab=pivot:overview>

#### Passo 2. Clique com o botão direito na **Área de trabalho** e selecione **Configurações de exibição.**

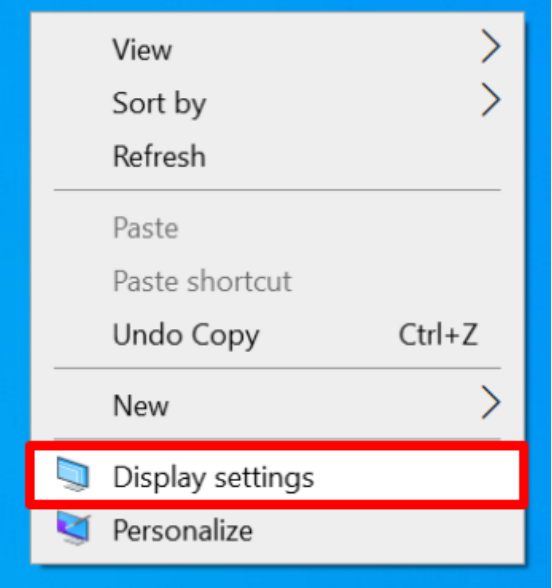

## *Referência Técnica - P&R* TSD-QA

#### Display  $\hat{\omega}$  Home Find a setting  $\overline{\rho}$ Color Night light System  $\bigodot$  off Display Night light settings 40 Sound Windows HD Color Votifications & actions Get a brighter, more vibrant picture in HDR and WCG videos, games, and apps on the display selected above. D Focus assist Windows HD Color settings O Power & sleep Play HDR games and apps  $\Box$  on Storage Scale and layout **4** Tablet mode

Passo 3. Ative a opção **Reproduzir jogos e apps HDR.**

Passo 4. Abra a **Aplicação Netflix** e quando a palavra **HDR** for exibida como na imagem abaixo, significa que o **vídeo HDR está pronto** para ser reproduzido na Netflix.

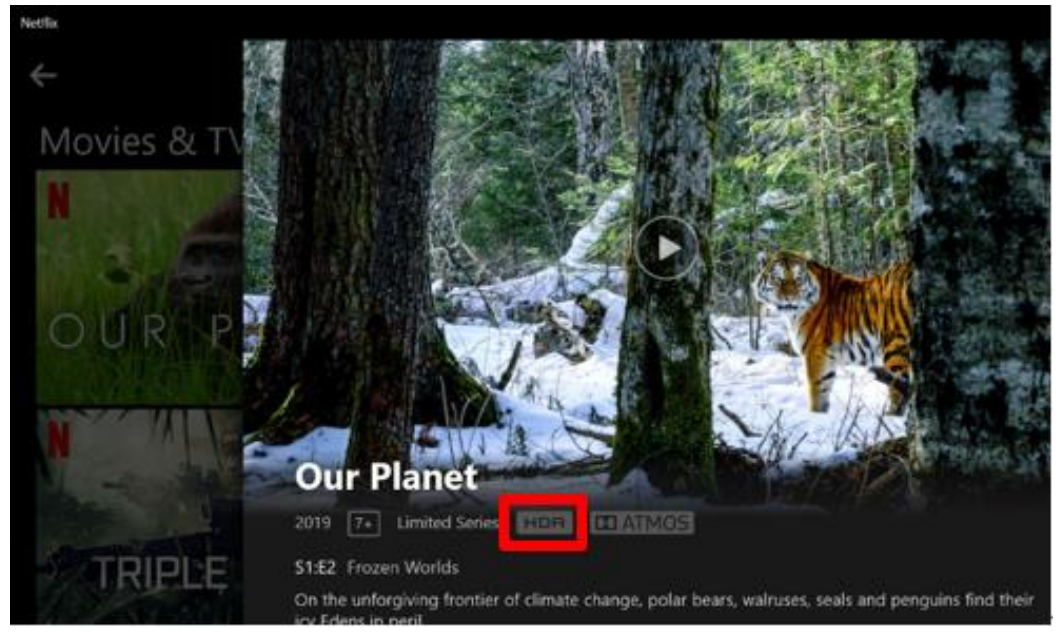